## **MAP-A Update**

 Missouri Department of Elementary and Secondary Education Volume 5 issue 7, Week beginning December 26, 2016 Missouri Assessment Program—Alternate

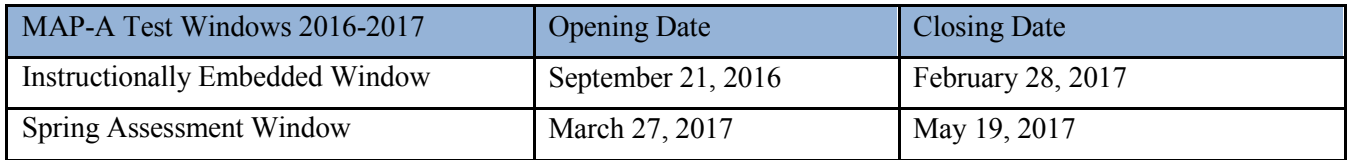

**Educator Portal has been updated:** See the news at [http://dynamiclearningmaps.org/news.](http://dynamiclearningmaps.org/news)

- See the cool, new **Monitoring Summary** and **Blueprint Coverage** reports that provide up-to-date information for assessment activity in the classroom, building and district (go to dynamiclearningmaps.org, log-on to Educator Portal and click the blue box called Reports).
- Two updated versions have been posted on the DESE website for the **Data Management Manual** and the Educator Portal User Guide under the Manuals tab: [https://dese.mo.gov/college-career](https://dese.mo.gov/college-career-readiness/assessment/map-a)[readiness/assessment/map-a.](https://dese.mo.gov/college-career-readiness/assessment/map-a)

 Assessment Consortium is seeking educators from its partner science states to review testlets (sets of five items) **Science External Review Recruitment Deadline is 1/13/17**: The Dynamic Learning Maps Alternate for the new assessments. We are looking for people with science expertise to serve as panelists to review items through June 2017.

- To volunteer as a panelist, complete the survey at [https://kansasedu.qualtrics.com/SE/?SID=SV\\_3D9EeM2YmzhxokB.](https://kansasedu.qualtrics.com/SE/?SID=SV_3D9EeM2YmzhxokB)
- For more information please see *2017-18 External Review of Science Testlets* at <https://dese.mo.gov/sites/default/files/asmt-mapa-res-external-review-of-science-testlets-2017-18.pdf>at the bottom of the Resources tab.

## **The Instructional Tools Interface Reopens 1/4/17**:

- The Instructional Tools Interface (ITI) box in Educator Portal to choose Essential Elements will be visible again next week so that teachers may again select EEs and linkage levels.
- To generate a testlet, the EE must be confirmed. Once confirmed, the teacher cannot cancel it, but **the DTC can**. Once a student has begun the testlet, the EE cannot be canceled.

**Frequent Question:** How do I choose Essential Elements for writing?

- Go to dynamiclearningmaps.org and click on the blue box called Manage Tests. Click on the green box called ITI.
- Teachers choose either Emergent or Conventional, and then the system assigns the appropriate writing testlets.
- *Emergent* writing testlets are for students who do not yet have early symbolic understanding.
- *Conventional* writing testlets are for students who have symbolic understanding and can use writing tools to communicate.
- prediction software, alphabet flipbooks or eye-gaze displays of letters. Observation of student "writing" consists of any method the student uses for writing--including eye-gaze, dictation of letters and word prediction. Students write with whatever tool they use during regular instruction- such as pencil, pen, marker, whiteboard, keyboard, tablet keyboard, alternate keyboard, keyboard with word
- Find the *Writing Testlet FAQ* and *Writing Testlet* at [https://dese.mo.gov/mo-cms/tabbed-blocks/map.](https://dese.mo.gov/mo-cms/tabbed-blocks/map) To find Writing Instruction Modules, go to **dlmpd.com** and click on the "MODULES Listed Alphabetically" tab.

--------------------------------------------------------------------------------------------------------------------------------------- *When leaving a voice mail, please speak slowly and clearly and include a phone number so that I may return the call. It is especially helpful if you say your name and phone number twice. I want to help you!*